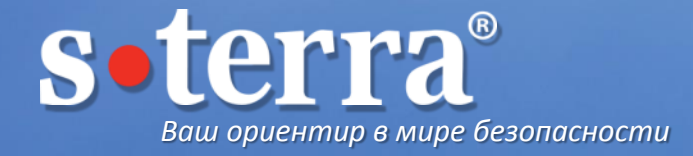

# Отказоустойчивые решения на базе продуктов С-Терра

NB

Шпаков Андрей Ведущий инженер Отдел технического консалтинга

## О чем пойдет речь

- Какие виды отказоустойчивости есть в продуктах С-Терра?
- Резервирование шлюзов: технологии VRRP, RRI
- Резервирование интерфейсов: Link-aggregation
- Резервирование каналов связи: GRE-over-IPsec, Object tracking
- Сценарии балансировки нагрузки с резервированием

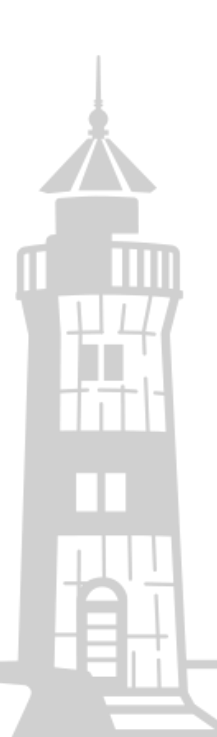

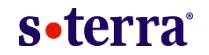

## Отказоустойчивость

## **Что должно резервироваться?**

- Отдельные компоненты АП
- Шлюзы
- интерфейсы на устройствах
- Каналы связи

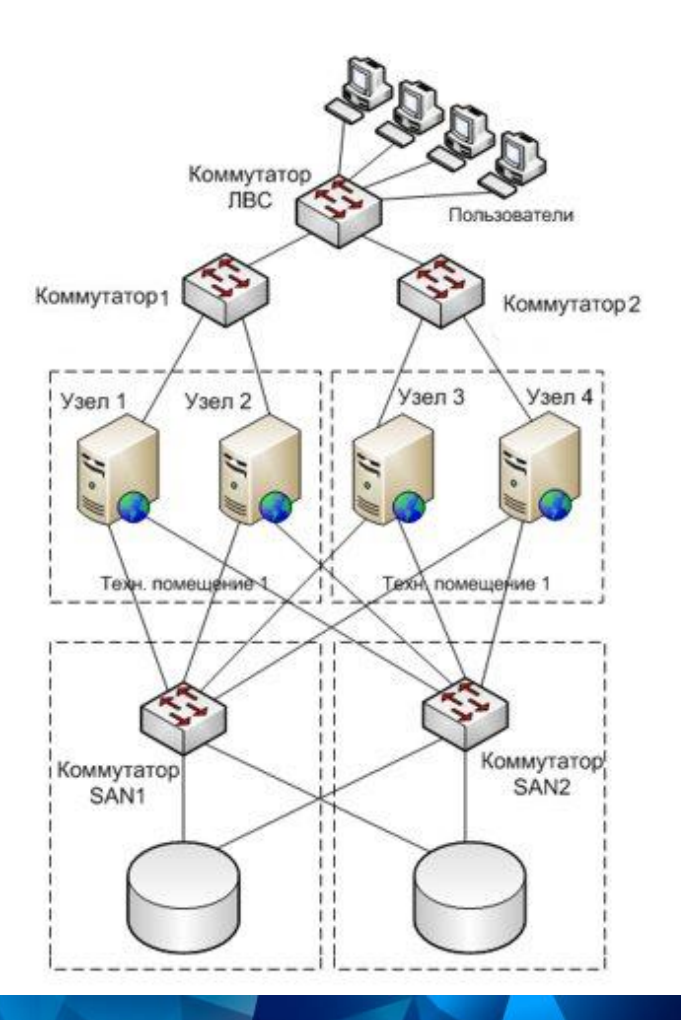

## Резервирование компонентов АП

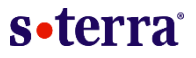

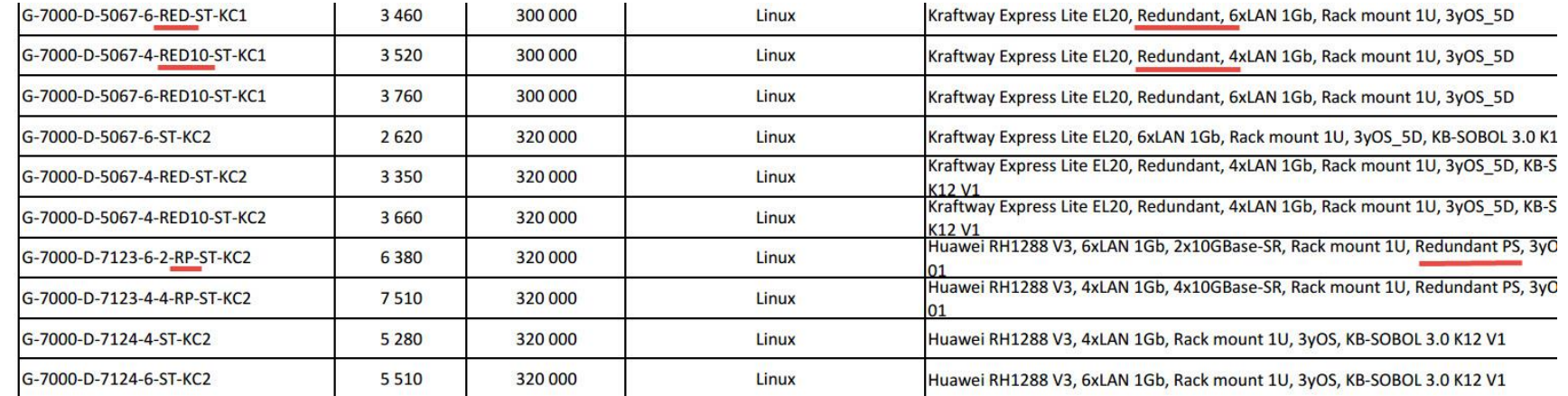

**Прайс -** https://www.s-terra.ru/upload/medialibrary/06d/price\_list\_4.1\_ST.pdf

- Жесткие диске в массиве RAID1, RAID 10.
- Резервирование жестких дисков
- Гарантия на все АП 3 года
- Параметр MBTF время наработки на отказ

#### Резервирование шлюзов безопасности s•terra<sup>®</sup>

**VRRP** (*англ*. Virtual Router Redundancy Protocol, RFC 3768) — сетевой протокол, предназначенный для увеличения доступности сетевых устройств, в частности шлюзов безопасности.

## **Особенности протокола**

- Несколько шлюзов объединяются в один виртуальный
- Используется единый виртуальный IP и маршрут
- Масштабируемость шлюзов, любая топология
- Кластер Active/Passive
- Среднее время перестроения туннеля ~ 90 секунд для версии 4.1 ~ 30 секунд для версии 4.2.
- Доступен как для L2, так и для L3

## VRRP. Логика работы

s•terra<sup>®</sup>

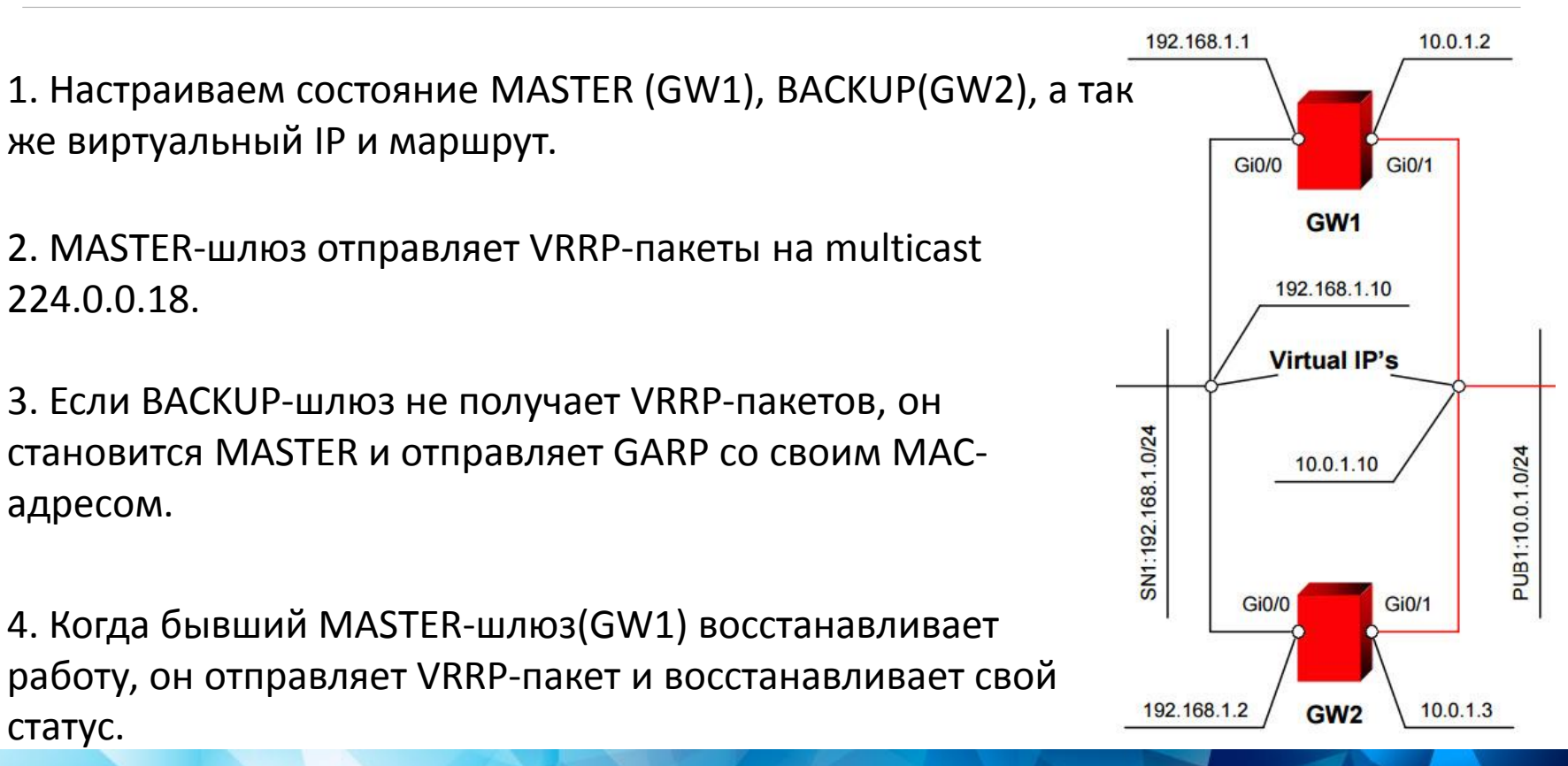

© «С-Терра СиЭсПи», 2017 6

# Конфигурация VRRP (версия 4.1)

## **Конфигурация /etc/keepalived.conf**

### **MASTER-шлюз**

#### Отслеживание работы VPN-демона vrrp script chk dead {script "pgrep -x vpnsvc" interval 1} Синхронизация VRRP-процессов: vrrp\_sync\_group G1 { group { VI\_1 VI\_2 } Параметры первого VRRP-процесса: vrrp\_instance VI\_1 { state MASTER interface eth1 garp master delay 10 virtual router id 51 priority 100 advert\_int 1 virtual ipaddress {10.0.1.10/24} authentication {auth type PASS auth pass password} track script { chk dead } virtual routes {src 10.0.1.10 10.0.2.10 via 10.0.1.1}}

#### Параметры второго VRRP-процесса :

```
vrrp_instance VI_2 {...
      interface eth0 
      virtual_router_id 52 
      virtual_ipaddress { 192.168.1.10/24 }
      …}
```
## **BACKUP-шлюз**

вместо state MASTER будет state BACKUP: vrrp\_instance VI\_1 { state BACKUP …} Кроме того параметр priority должен быть изменен с 100 на 50: vrrp\_instance VI\_1 {

priority 50 …}

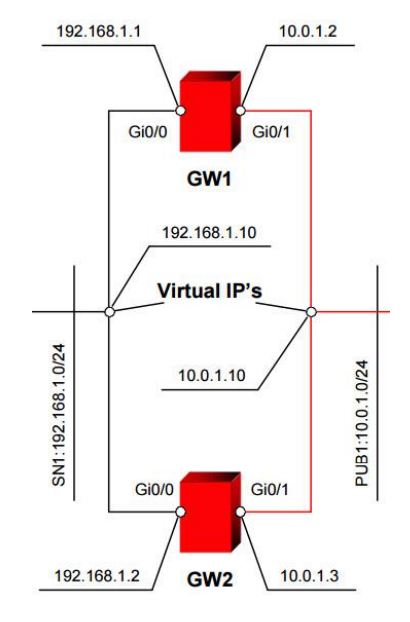

s•terra

# Конфигурация VRRP (версии 4.2)

## s•terra

### **Вся настройка из CLI**

### **MASTER-шлюз**

#### Настройка в CLI:

GW1(config)#interface GigabitEthernet 0/0 GW1(config-if)#vrrp 51 ip 192.168.1.10 GW1(config-if)#vrrp 51 priority 100 GW1(config-if)#vrrp 51 authentication pass123 GW1(config-if)#exit GW1(config)#interface GigabitEthernet 0/1 GW1(config-if)#vrrp 52 ip 10.0.1.10 GW1(config-if)#vrrp 52 priority 100 GW1(config-if)#vrrp 52 authentication pass123 GW1(config-if)#exit GW1(config)#vrrp ip route 10.0.2.0 255.255.255.0 10.0.1.1 src 10.0.1.10 GW1(config)#vrrp notify master GW1(config)#vrrp notify backup GW1(config)#vrrp notify fault GW1(config)#exit

#### **BACKUP-шлюз**

### Аналогично кроме параметра priority GW2(config)#interface GigabitEthernet  $0/0$ GW2(config-if)#vrrp 51 priority 50 GW2(config-if)#exit GW2(config)#interface GigabitEthernet  $0/1$ GW2(config-if)#vrrp 52 priority 50 GW2(config-if)#exit

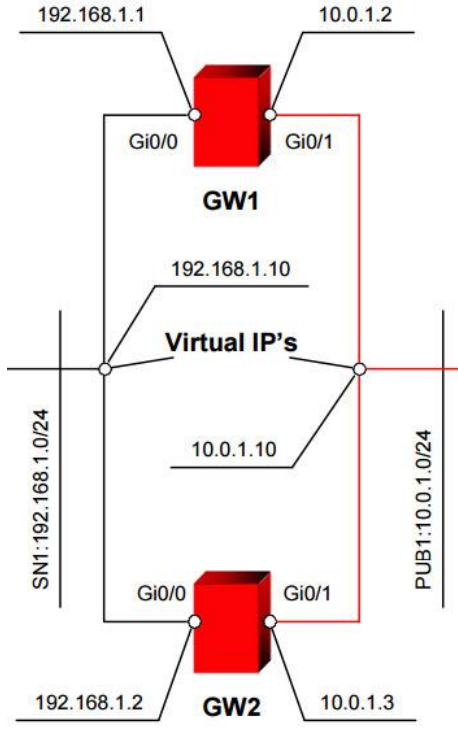

#### Резервирование шлюзов безопасности s•terra<sup>®</sup>

**RRI** (*англ*. Reverse Route Injection)— механизм, предназначенный для отказоустойчивости Remote-Access VPN.

## **Особенности механизма**

- Отказоустойчивость и балансировка нагрузки.
- Необходимость внешнего баласировщика (маршрутизатора)
- Соединения инициируют удаленные узлы
- Работает как на статической, так и динамической cryptomap
- В отдельных случаях резервирует и провайдеров

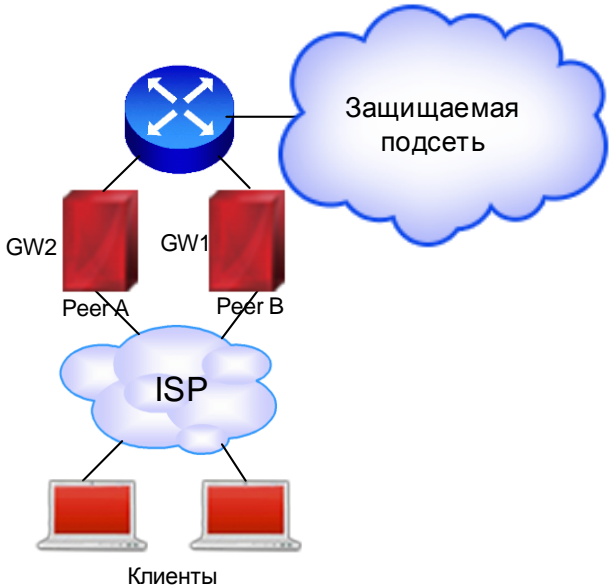

## Конфигурация RRI

#### 1. Настройка RRI в криптокарте

GW1(config)#crypto dynamic -map DMAP 1 GW1(config -crypto -map)#match address LIST GW1(config -crypto -map)#set transform -set TSET GW1(config -crypto -map)#set pfs vko **GW1(config -crypto -map)#reverse -route**  GW1 (config-crypto-map) #exit

2. Настройка протокол а RIP через /etc /quagga /ripd.conf

```
hostname ripd
password zebra
debug rip events 
debug rip packet 
router rip version 2 
redistribute kernel 
network eth0 
distribute
-list acl
-in in 
distribute-list acl-out out
access
-list acl
-in deny any 
access
-list acl
-out permit 192.168.11.0/24 
access
-list acl
-out deny any
log file /var/log/quagga/ripd.log 
log stdout3.
```
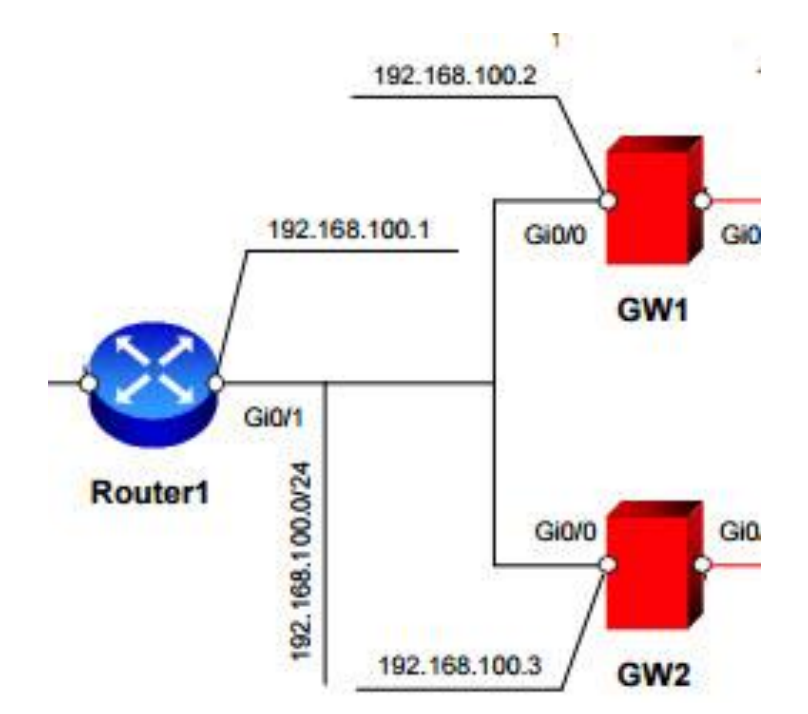

## s•terra

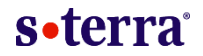

**DPD** (*англ*. Dead Peer Detection)— механизм обнаружения неработающего пира в рамках IKE и IPsec

### **Особенности механизма**

- Составная часть IPsec, не требует дополнительных портов
- $\text{Her}\,\text{or}$ вета идем на next peer в cryptomap
- Настраивается командой **crypto isakmp keepalive** secs [retries]
- Требует настройки в случае нестабильного канала между устройствами
- Более гибкий в версии 4.2: **crypto isakmp keepalive** retry-count {retry-count}

**Агрегирование каналов** (*англ*. Link-aggregation)— технологии объединения нескольких параллельных линков в один логический, позволяющие увеличить пропускную способность и повысить надёжность.

## **Особенности:**

- Описана в IEEE 802.3ad.
- Реализуется средствами OC шлюза
- Контроль канала протокол LACP

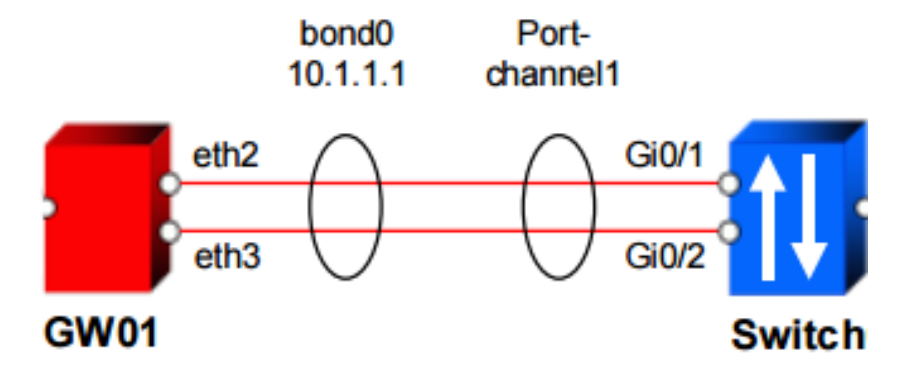

# Настройка Link-aggregation

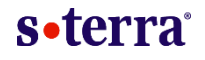

### **Конфигурация /etc/network/interfaces**

#### 1. Внесите изменение в /etc/network/interfaces:

```
auto bond0 
   iface bond0 inet static 
   address 10.1.1.1 
   netmask 255.255.255.0 
   slaves eth2 eth3 
   bond_mode 802.3ad 
   bond_miimon 100 
   bond_xmit_hash_policy layer2+3
```
#### 2. Далее, перезапустите сервис:

root@sterragate:~# service networking restart

#### 3. Проверьте наличие интерфейса bond0 в системе:

root@sterragate:~# ip address show | grep bond0 4: eth2: mtu 1500 qdisc mq master bond0 state UP qlen 1000

5: eth3: mtu 1500 qdisc mq master bond0 state UP qlen 1000

10: bond0: mtu 1500 qdisc noqueue state UP inet 10.1.1.1/24 brd 10.1.1.255 scope global bond0

#### 4. Отредактируйте ifaliaces.cf, удалив eth2 и eth3:

root@sterragate:~# vim.tiny /etc/ifaliases.cf interface (name="GigabitEthernet0/0" pattern="eth0") interface (name="GigabitEthernet0/1" pattern="eth1") interface (name="GigabitEthernet1/0" pattern="bond0")

#### 5. Затем пересчитайте контрольную сумму и перезапустите VPN-демона

```
root@sterragate:~# integr_mgr calc -f 
/etc/ifaliases.cf
root@sterragate:~# service vpngate restart
```
GRE over IPsec— технология для обеспечения отказоустойчивости оборудования и каналов связи.

### **Составные компоненты:**

- GRE протокол туннелирования сетевых пакетов, разработанный компанией Cisco Systems.
- OSPF протокол динамической маршрутизации для обеспечения доступности площадок, отказоустойчивости и балансировки нагрузки
- IPsec стек протоколов шифрования

## Настройка GRE-over-IPsec

#### 1. Настроим первый туннель:

root@GW1:~# ip tunnel add gre1 mode gre remote 10.0.2.2 local 10.0.1.2 ttl 255 root@GW1:~# ip link set gre1 up root@GW1:~# ip link set gre1 mtu 1400 root@GW1:~# ip addr add 1.1.1.1/30 dev gre1

#### 2. Настроим второй туннель:

root@GW1:~# ip tunnel add gre2 mode gre remote 10.0.4.2 local 10.0.3.2 ttl 255 root@GW1:~# ip link set gre2 up root@GW1:~# ip link set gre2 mtu 1400 root@GW1:~# ip addr add 2.2.2.1/30 dev gre2

#### 3. Опишите трафик, который планируется защищать. Для этого создайте расширенный список доступа:

GW1(config)#ip access-list extended LIST GW1(config-ext-nacl)#permit gre host 10.0.1.2 host 10.0.2.2 GW1(config-ext-nacl)#exit GW1(config)#ip access-list extended LIST2 GW1(config-ext-nacl)#permit gre host 10.0.3.2 host 10.0.4.2 GW1(config-ext-nacl)#exit

#### 4. Настройке OSPF в файле /etc/quagga/ospf.conf

hostname ospfd password zebra enable password zebra router ospf network 192.168.1.0/24 area 0 network 1.1.1.0/30 area 0 network 2.2.2.0/30 area 0 log file /var/log/quagga/ospfd.log log stdout

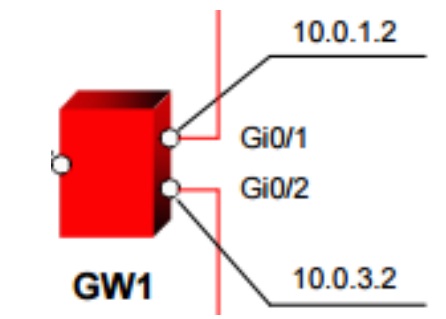

## Object Tracking

s•terra

Object Tracking— механизм переключения каналов, основанный на периодической проверке доступности узла в сети.

Скрипт изменяет метрики основного и резервного маршрутов до узла.

Параметры скрипта /etc/rc.local.inc

```
#!/bin/bash
```
PING\_IP=8.8.8.8 #IP-арес для ICMP запросов

PING COUNT=10  $\text{H}$ Кол-во пропущеных ICMP-запросов для переключения PING TIMEOUT=3 **\*** #Интервал отправки ICMP-запросов для переключения RESTORE PING COUNT=10  $*$ Кол-во пропущеных ICMP-запросов для восстановления RESTORE\_TIMEOUT=1 #Интервал отправки ICMP-запросов для восстановления MAIN INTERFACE=eth1  $\#$ Интерфейс, подключенный к основному провайдеру BACKUP INTERFACE=eth2 +Интерфейс, подключенный к резервному провайдеру MAIN\_GATEWAY=10.1.1.1 #Шлюз основого провайдера BACKUP GATEWAY=10.1.2.1 #Шлюз резервного провайдера

#### Масштабирование на L3, IPsec over GRE s•terra

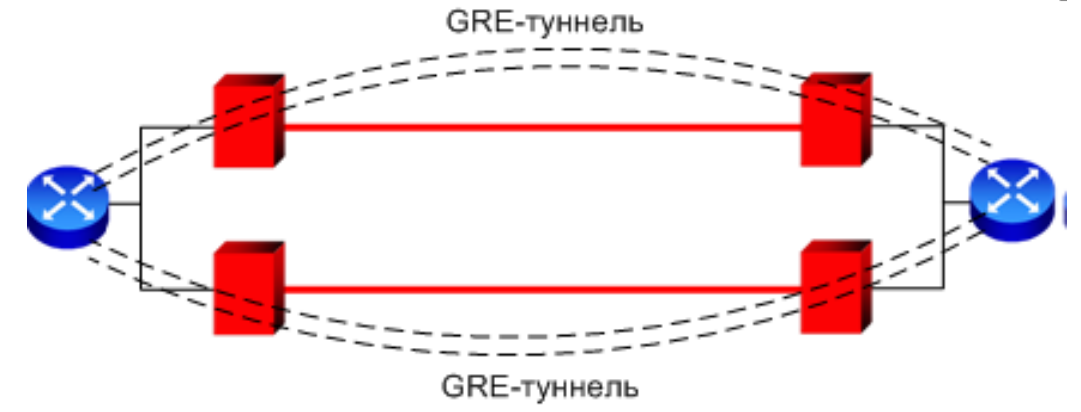

### **Особенности решения**

- GRE и OSPF/EIGRP-реализуется на маршрутизаторах
- Балансировка и отказоустойчивость на L3.
- Масштабируемость практически в любых объемах

#### Масштабирование на L2, Link-Aggregation s•terra<sup>®</sup>

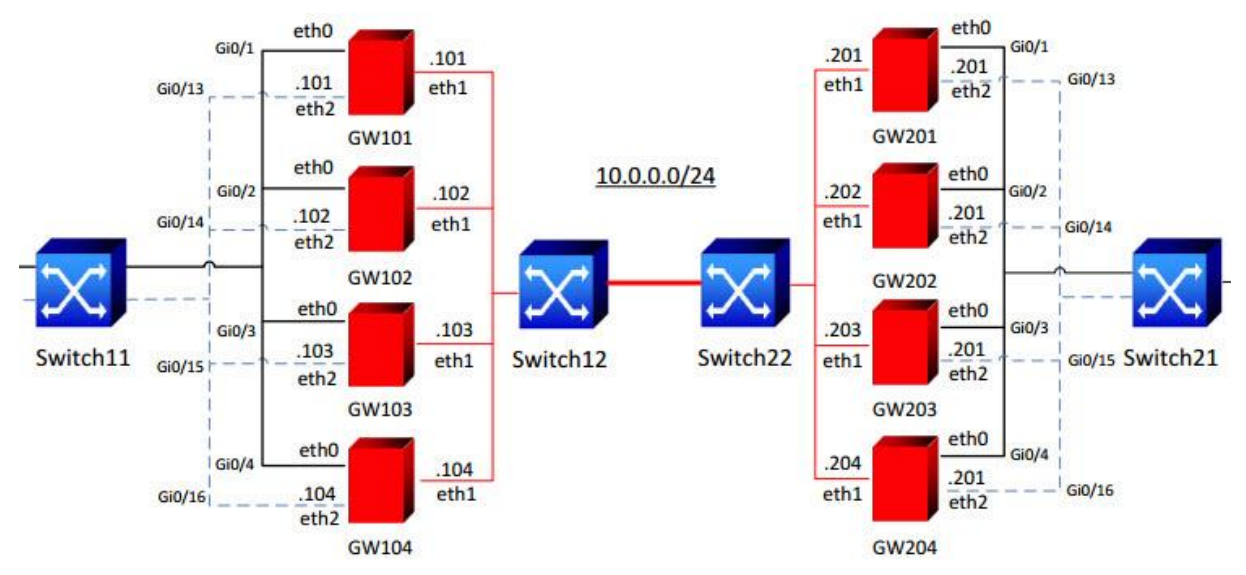

- Link-aggregation настраивается на коммутаторах
- На шлюзах используется пакет S-Terra L2
- Высокая масштабируемость решения

## Резюме

## s•terra

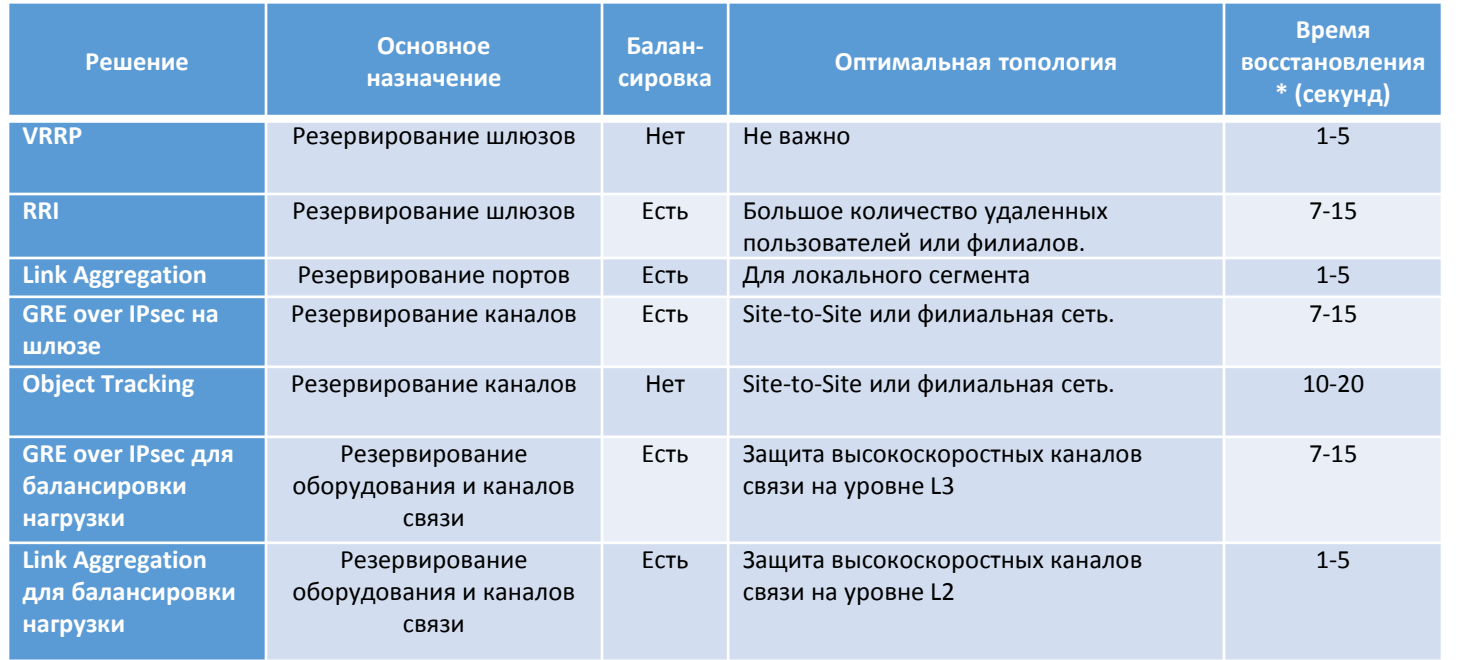

\* без учета времени перестроения туннелей. Время перестроения туннелей зависит от их количества и обычно лежит в диапазоне 0,5-1,5 минуты.

 $\bullet$ 

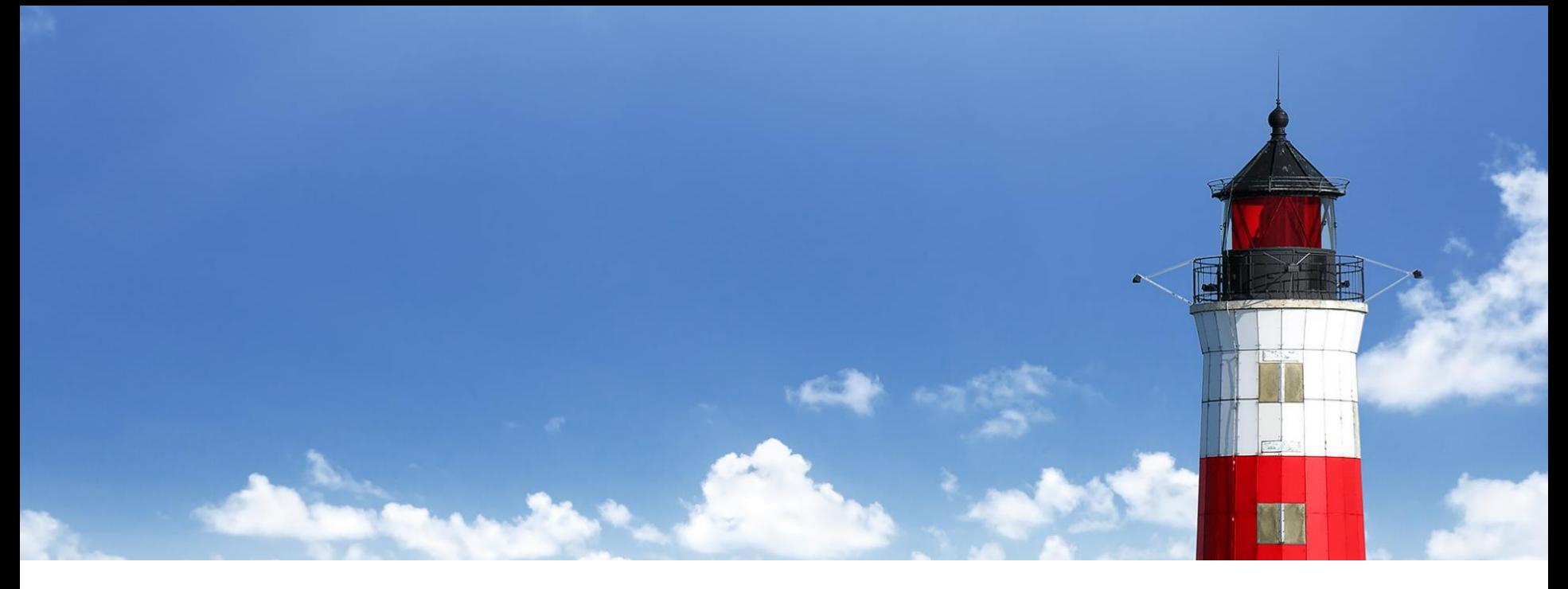

## **Шпаков Андрей**

Ведущий инженер Отдел технического консалтинга Тел.: +7 (499) 940-90-61 (доб. 133) Email: [ashpakov@s-terra.ru,](mailto:ashpakov@s-terra.ru) [presale@s-terra.ru](mailto:presale@s-terra.ru)

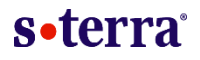